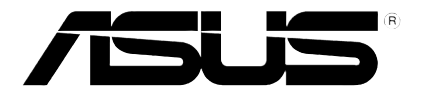

## **HD Ortam Yürütücüsü**

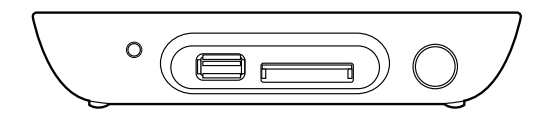

# **O!PLAY MINI**

# **Kullanım Kılavuzu**

TR6072

Birinci Baskı Ekim 2010

#### **Telif Hakkı © 2010 ASUSTeK COMPUTER INC. Her Hakkı Saklıdır.**

İçinde açıklanan ürünler ve yazılım da dahil olmak üzere bu kılavuzun hiçbir bölümü, ASUSTeK COMPUTER INC.'in ("ASUS") açık yazılı izni olmaksızın, alıcı tarafından yedekleme amaçları doğrultusunda saklanan dokümantasyon hariç olmak üzere, herhangi bir şekilde ya da herhangi bir yolla yeniden çoğaltılamaz, devredilemez, sureti alınamaz, yeniden kullanma sisteminde saklanamaz ya da herhangi bir dile tercüme edilemez.

Aşağıdaki durumlarda ürün garantisi veya servisi uzatılmayacaktır: (1) ASUS tarafından yazılı olarak onaylanmadıkça, ürünün onarılması, değiştirilmesi ya da (2) ürünün seri numarasının okunmaz durumda olması veya hiç olmaması.

ASUS, BU KILAVUZU, "MEVCUT DURUMUYLA" VE KISITLI OLMAMAKLA BERABER ZIMNİ GARANTİLER YA DA ÖZEL BİR AMACA YÖNELİK TİCARİ ELVERİŞLİLİK YA DA UYGUNLUK KOŞULLARI DA DAHİL OLMAK ÜZERE, AÇIK YA DA ZIMNİ HERHANGİ BİR ÇEŞİT GARANTİ VERMEKSİZİN SAĞLAMAKTADIR. ASUS YA DA DİREKTÖRLERİ, GÖREVLİLERİ, ÇALIŞANLARI YA DA TEMSİLCİLERİ, HERHANGİ BİR DOLAYLI, ÖZEL, ARIZİ YA DA SONUÇSAL HASARDAN (KAR KAYBI, İŞ KAYBI, KULLANIM YA DA VERİ KAYBI, İŞİN KESİNTİYE UĞRAMASI VE BENZERİ HASARLAR DA DAHİL OLMAK ÜZERE) DOLAYI, SÖZ KONUSU HASARIN BU KILAVUZDAKİ YA DA ÜRÜNDEKİ HERHANGİ BİR KUSURDAN YA DA HATADAN KAYNAKLANABİLECEĞİNİN ASUS'A BİLDİRİLMİŞ OLMASI DURUMUNDA DAHİ, SORUMLU OLMAYACAKTIR.

BU KILAVUZ KAPSAMINDAKİ SPESİFİKASYONLAR VE BİLGİLER YALNIZCA KULLANIM AMAÇLI SUNULMUŞ OLUP HERHANGİ BİR ZAMANDA HABER VERİLMEKSİZİN DEĞİŞTİRİLEBİLİR VE ASUS TARAFINDAN VERİLMİŞ BİR TAAHHÜT OLARAK YORUMLANMAMALIDIR. ASUS, İÇİNDE AÇIKLANAN ÜRÜNLER VE YAZILIM DA DAHİL OLMAK ÜZERE BU KILAVUZDA GÖRÜLEBİLECEK HERHANGİ BİR HATADAN YA DA YANLIŞLIKTAN DOLAYI HİÇBİR SORUMLULUK YA DA YÜKÜMLÜLÜK KABUL ETMEZ.

Bu kılavuzda yer alan ürünler ve şirket adları, ilgili şirketlerin tescilli ticari markaları ya da telif hakları olabilir ya da olmayabilir ve ihlal maksadı olmaksızın yalnızca tanımlama ya da açıklama amaçları ve sahibinin faydası doğrultusunda kullanılabilir.

## **İçindekiler**

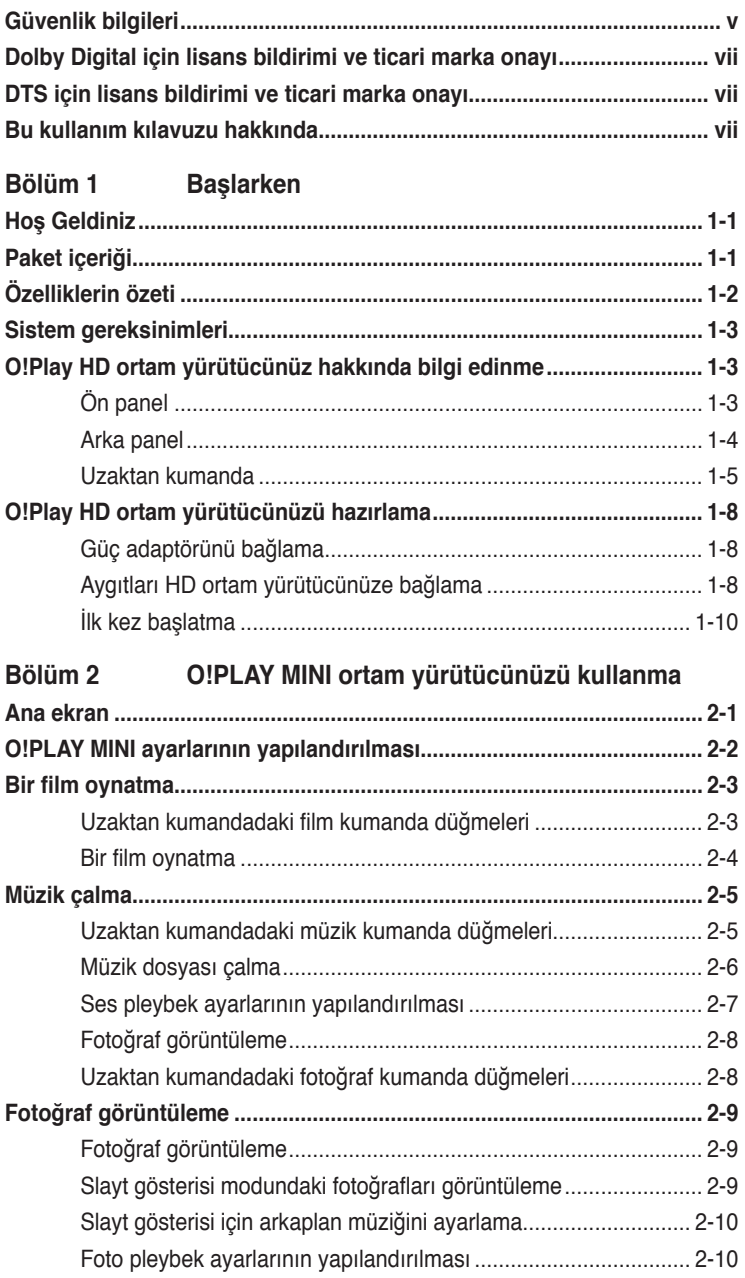

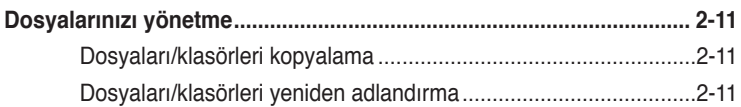

## Kapitola 4 Riešenie problémov

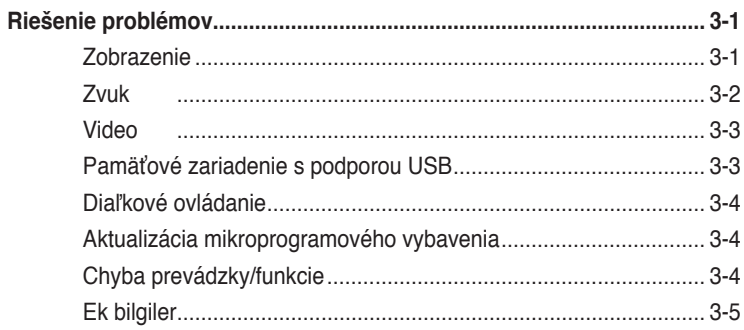

## **Ekler**

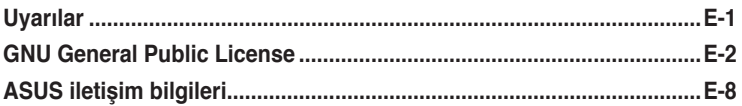

## <span id="page-4-0"></span>**Güvenlik bilgileri**

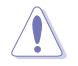

Aygoto temizlemek için yalnızca kuru bez kullanın.

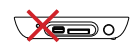

Düzgün veya sabit olmayan çalışma yüzeylerine **YERLEŞTİRMEYİN**. Kasa hasar görmüşse servise başvurun. Tüm servis işleri için yetkili personele başvurun.

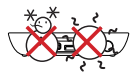

**GÜVENLİ SICAKLIK:**  Bu aygıt ortam sıcaklığı 5℃ (41°F) ile 35℃ (95°F) arasında olan yerlerde kullanılmalıdır.

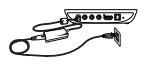

**Aygıtı doğru güç girişi** derecesine (12Vdc, 2A) taktığınızdan emin olun.

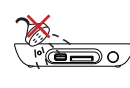

Sıvılara, yağmura ya da neme maruz **BIRAKMAYIN** veya bunların yanında KULLANMAYIN.

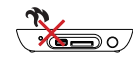

Radyatör, sıcak hava çıkışı, soba veya amfi gibi ısı üreten aygıtların veya kaynakların yakınına **YERLEŞTİRMEYİN**.

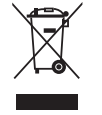

Aygıtı kentsel atıklarla birlikte **ATMAYIN**. Bu aygıt, yeniden kullanılmaya veya geri dönüşüme uygun şekilde tasarlanmıştır. Elektronik ürünlerin atılmasıyla ilgili yerel yönetmelikleri gözden geçirin.

## **Uyarı etiketleri**

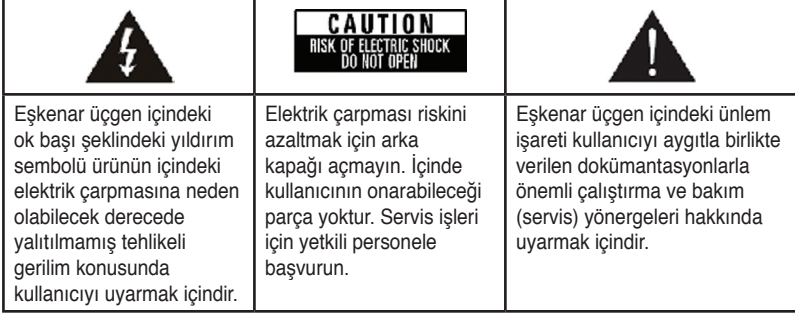

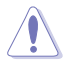

- Pil yanlış yerleştirilirse patlama riski mevcuttur. Yalnızca aynı veya önerilen pil türüyle değiştirin.
- Kullanılmış pilleri yerel yönetmeliklere göre atın.

## **Güvenlik ikazı**

- 1. Bu talimatları okuyunuz.
- 2. Bu talimatları saklayınız.
- 3. Tüm uyarıları dikkate alınız.
- 4. Tüm talimatları izleyiniz.
- 5. Bu cihazı suya yakın yerlerde kullanmayınız.
- 6. Sadece kutu bir bez ile temizleyiniz.
- 7. Herhangi bir havalandırma açıklığını kapatmayın. Üretici firmanın talimatlarına göre kurunuz.
- 8. Herhangi bir ısı çıkaran radyatör, ısı yayan cihazlar, fırınlar veya diğer benzeri cihazların (amplifikatörler dahil) yanına kurmayınız.
- 9. Kutuplaştırılmış veya topraklanmış fişin güvenliğini bozacak şekilde hareket etmeyin. Kutuplu bir fişte biri diğerinden daha geniş olan iki uç vardır. Topraklanmış fişte ise iki uç ile birlikte üçüncü bir topraklama kısmı vardır. Geniş uç ya da üçüncü kısım güvenlik içindir. Eğer verilen fiş prizinize uymuyorsa, eski prizi değiştirmek için bir elektrisyenden yardım alınız.
- 10. Güç kablosunu üzerine basılmaya karşı ya da özellikle fiş kısmından bükülmesine karşı koruyun, cihazdan çıkan yuvalara ve yerlere özen gösterin.
- 11. Sadece üretici firma tarafından belirtilen eklentileri/aksesuarları kullanın.
- 12. Sadece üretici firma tarafından belirtilen ya da cihaz ile birlikte satılan araba, sehpa, üç ayaklı, destek veya masa kullanın. Bir araba kullanıldığında, devrilerek yaralanmaya sebep olmaması için araba/cihaz kombinasyonunu taşırken dikkatli olun.
- 13. Şimşek çakarken ya da uzun süre kullanmayacağınızda bu cihazı fişten çekin.
- 14. Tüm servis işlemlerini nitelikli servis personeline yaptırın. Güç kablosunun veya fişinin zarar görmesi, sıvı sıçraması ya da cihazın üzerine bir cisim düşmesi, cihazın yağmura veya neme maruz kalması, normal çalışmaması ya da yere düşmesi gibi cihazın herhangi bir şekilde hasar görmesi halinde servise verilmesi gereklidir.

## <span id="page-6-0"></span>**TIDOLBY** Dolby Digital için lisans bildirimi ve **ticari marka onayı**

Dolby Laboratories lisansı altında üretilmiştir. Dolby ve çift D sembolü Dolby Laboratories'in ticari markalarıdır.

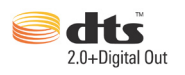

## **DTS için lisans bildirimi ve ticari marka onayı**

Şu ABD Patent numaraları altında üretilmiştir: 5,451,942; 5,956,674; 5,974, 380; 5,978,762; 6,487,535 ve diğer verilen ve beklemede olan ABD ve dünya çapındaki patentler. DTS ve DTS 2.0 + Digital Out tescilli ticari markalardır ve DTS logoları ve sembolü DTS, Inc.'in ticari markalarıdır. © 1996-2008 DTS, Inc. Tüm Hakları Saklıdır.

## **Bu kullanım kılavuzu hakkında**

## **Bu kullanım kılavuzu nasıl düzenlenmiştir**

- **• Bölüm 1: Başlarken** ASUS O!PLAY MINI Ortam Yürütücünüz hakkında temel bilgiler sağlar.
- **• Bölüm 2: ASUS O!PLAY MINI Ortam Yürütücüsünü Kullanma** ASUS O!PLAY MINI Ortam Yürütücünüzü kullanma hakkında bilgiler sağlar.
- **Bölüm 3: Sorun giderme** ASUS O!PLAY MINI Ortam Yürütücünüz hakkında sık sorulan sorulara çözümler sağlar.

## **Bu kılavuzda kullanılan ifadeler**

Belirli görevleri düzgün gerçekleştirdiğinizden emin olmak için, bu kullanım kılavuzunda kullanılan aşağıdaki sembolleri not alın.

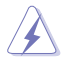

**TEHLİKE/UYARI:** Bir görevi gerçekleştirmeye çalışırken yaralanmanızı önlemeye yönelik bilgilerdir.

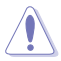

**DİKKAT:** Bir görevi gerçekleştirmeye çalışırken bileşenlerin hasar<br>görmesini önlemeve vönelik bilgilerdir. görmesini önlemeye yönelik bilgilerdir.

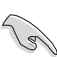

**NOT**: Bir görevi tamamlamanız için izlemeniz GEREKEN<br> **NOT**: Bir görevi tamamlamanıza yardımcı olacak ipuçları ve ek bilgilerdir.<br> **NOT**: Bir görevi tamamlamanıza yardımcı olacak ipuçları ve ek bilgilerdir. **ÖNEMLİ**: Bir görevi tamamlamanız için izlemeniz GEREKEN yönergelerdir.

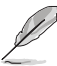

## **Daha fazla bilgi bulabileceğiniz yerler**

Ek bilgi ve ürün ve yazılım güncellemeleri için aşağıdaki kaynaklara bakın.

**1. ASUS Destek sitesi**

En güncel ürün yazılımları, sürücüleri ve yardımcı programları **http:// support.asus.com** adresindeki ASUS Destek sitesinden indirin.

#### **2. ASUS Forumu**

Bu ürün hakkındaki en son haberleri ve bilgileri ASUS'un Forum sitesi olan **http://vip.asus.com/forum/** adresinden öğrenin.

#### **3. İsteğe bağlı belgeler**

Ürün paketinizde satıcınız tarafından eklenmiş olan garanti broşürleri gibi isteğe bağlı belgeler bulunabilir. Bu belgeler standart paketin parçası değildir.

## <span id="page-8-0"></span>**Bölüm 1 Başlarken**

## **Hoş Geldiniz**

ASUS O!PLAY MINI Ortam Yürütücüsünü satın aldığınız için teşekkür ederiz!

ASUS O!PLAY MINI Media Player, TV veya eğlence sistemlerinizde harici USB depolama aygıtları/sabit disk sürücüleri veya bellek kartlarındaki dijital medya dosyalarının keyfini çıkarmanızı sağlar.

## **Paket içeriği**

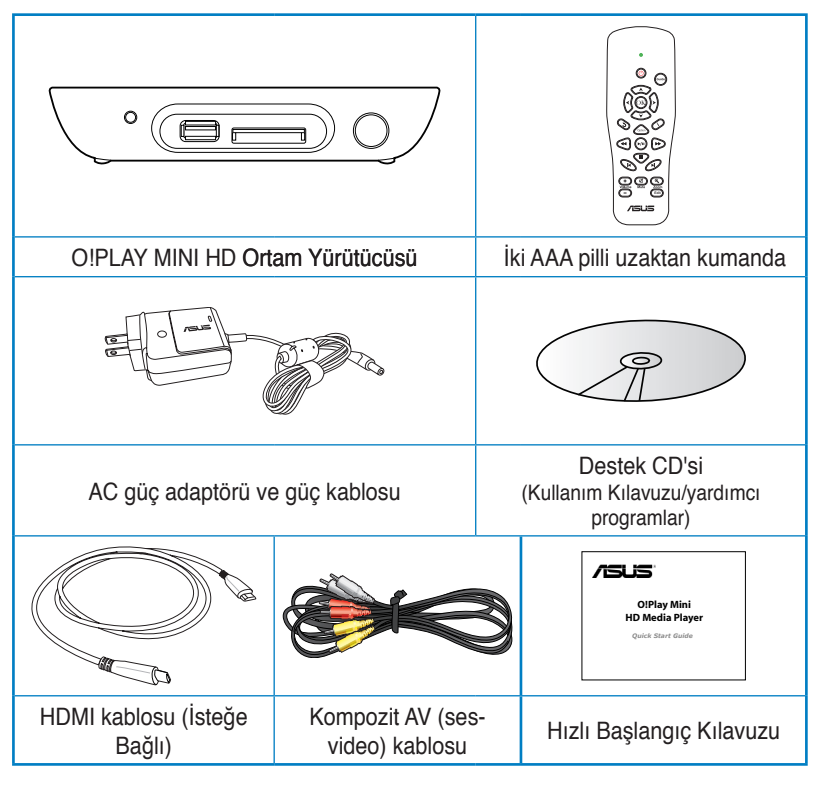

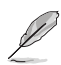

- Yukarıdaki parçalardan herhangi biri hasar görmüş ya da kayıp ise bayiinizle temasa geçin.
- Bölgeye bağlı olarak, HDMI kablosu pakete dahil edilebilir.

## <span id="page-9-0"></span>**Özelliklerin özeti**

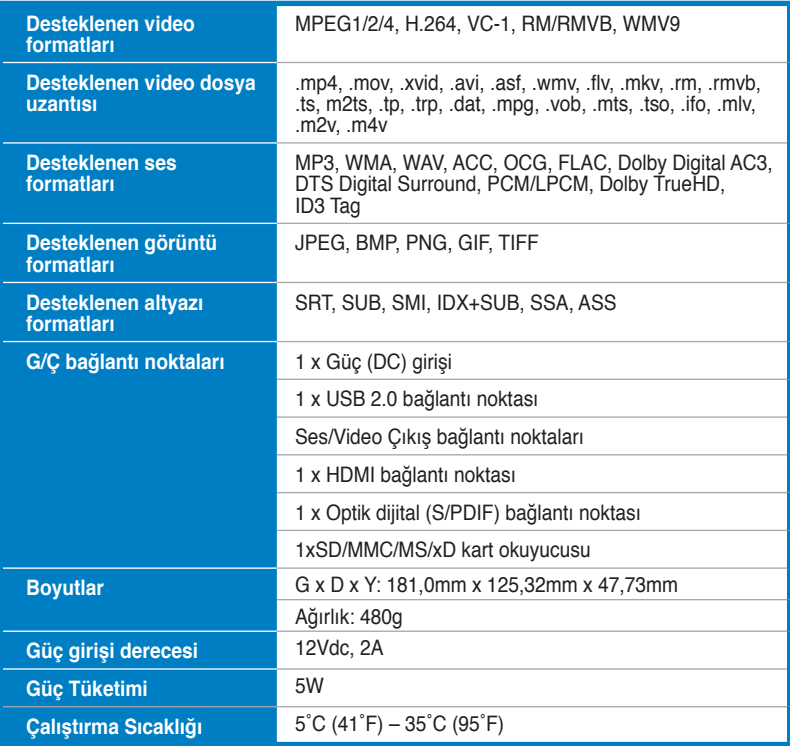

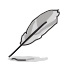

Özellikler haber verilmeksizin değiştirilebilir.

## <span id="page-10-0"></span>**Sistem gereksinimleri**

- Yüksek çözünürlüklü TV (HDTV), standart TV veya HDMI monitör
- Saklama aygıtı (USB flash sürücü / USB HDD)
- Bellek kartı (SD/MMC/MS/xD)

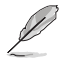

- HD ortam yürütücünüzü bir HDTV veya HDMI monitörünüze bağlamak için bir HDMI kablosu kullanın.
- Verilen kompozit AV kablosunu HD ortam yürütücünüzü standart bir TV'ye bağlamak için kullanın.

## **O!Play HD ortam yürütücünüz hakkında bilgi edinme**

**Ön panel**

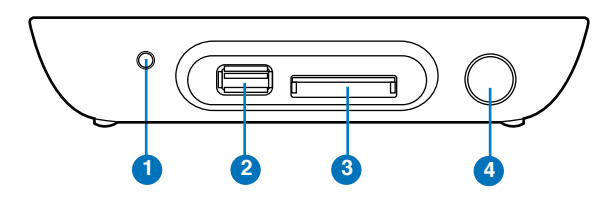

#### **LED göstergeleri**

HD ortam yürütücüsünün durumunu görüntüler.

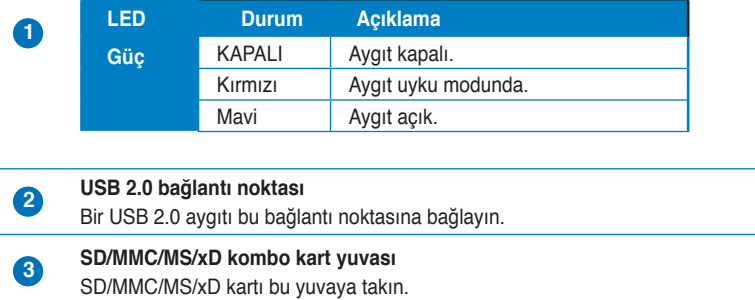

## **<sup>4</sup> IR (Kızıl-ötesi) Alıcı**

HD ortam yürütücüsünü IR uzaktan kumandayı kullanarak kontrol etmenizi sağlar.

## <span id="page-11-0"></span>**Arka panel**

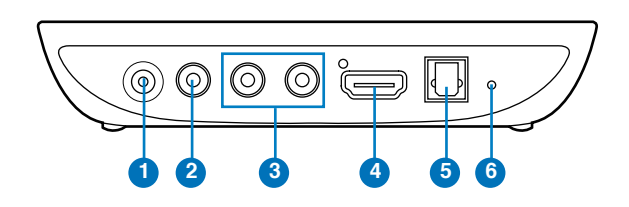

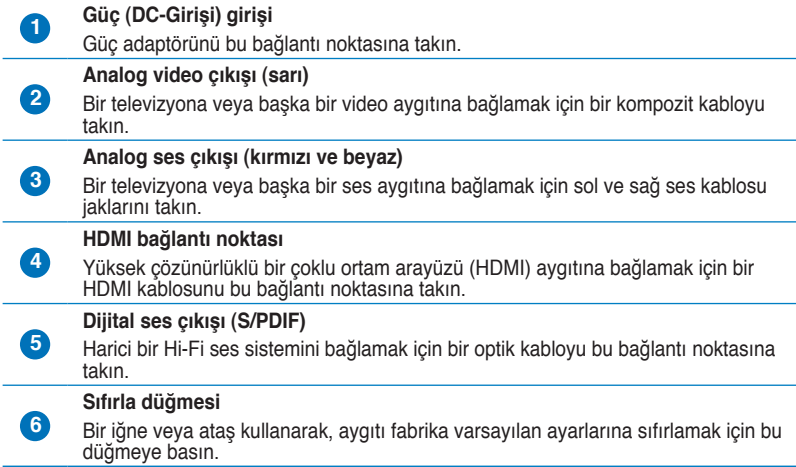

## <span id="page-12-0"></span>**Uzaktan kumanda**

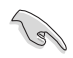

Uzaktan kumandayı O!Play HD ortam yürütücüsünü açmak/kapatmak, menüler arasında dolaşmak ve oynatılacak, görüntülenecek veya dinlenecek ortam dosyasını seçmek için kullanın.

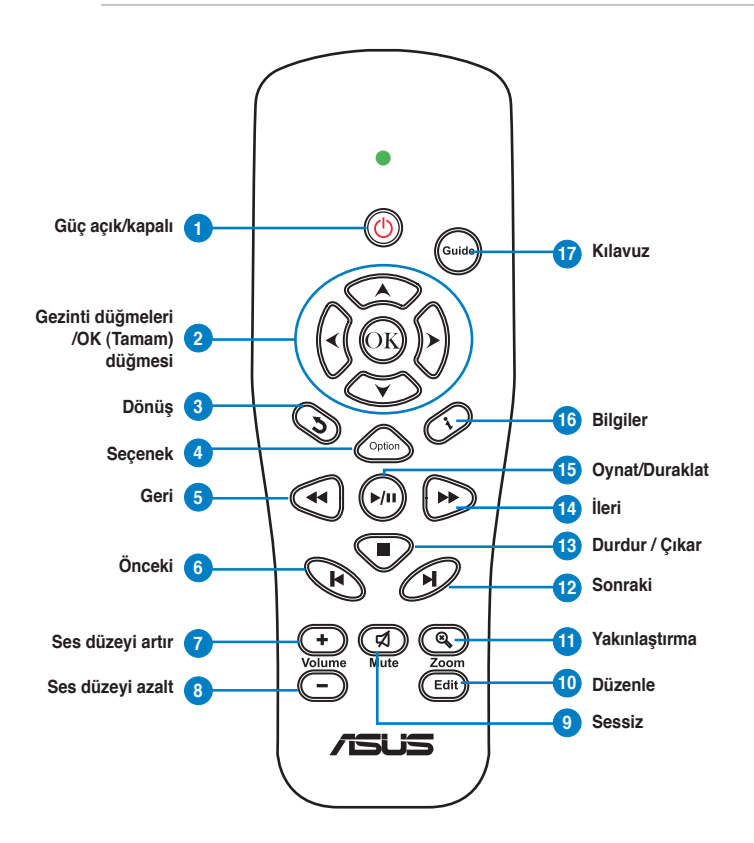

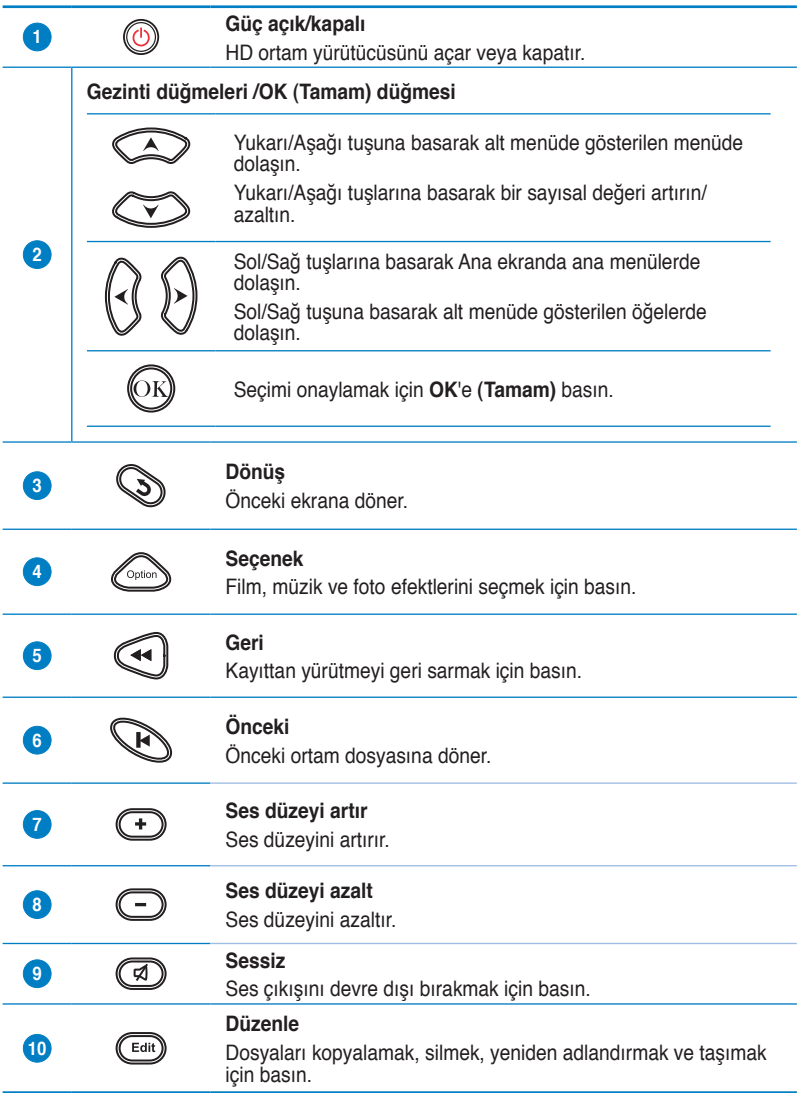

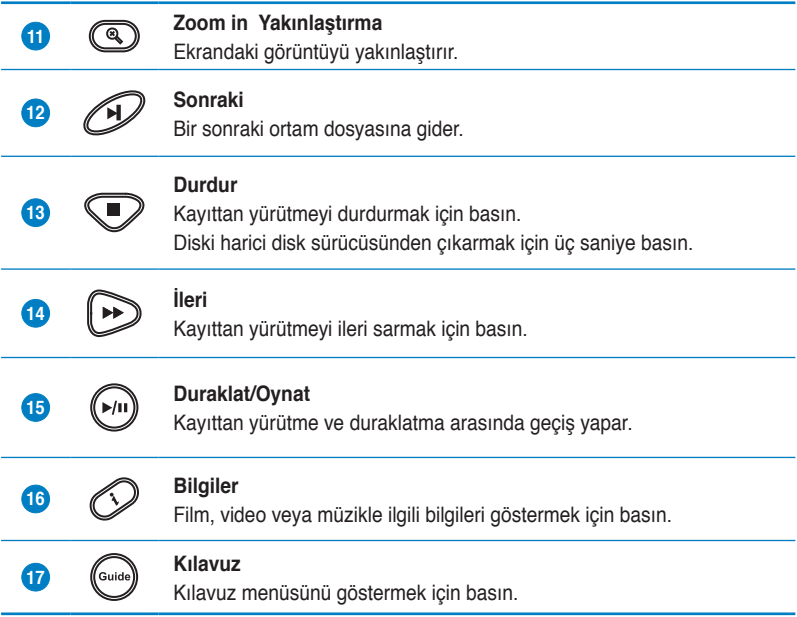

## <span id="page-15-0"></span>**O!Play HD ortam yürütücünüzü hazırlama**

## **Güç adaptörünü bağlama**

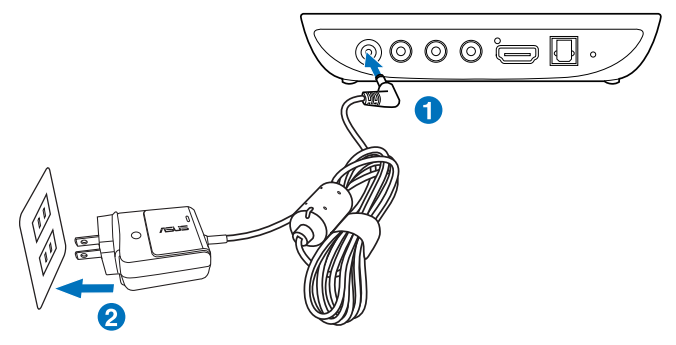

### **Güç adaptörünü bağlamak için:**

- 1. AC adaptörünü HD ortam yürütücünüzün arkasındaki DC-girişi bağlantı noktasına bağlayın.
- 2. AC adaptörünü bir güç kaynağına bağlayın.

## **Aygıtları HD ortam yürütücünüze bağlama**

#### **Aygıtları HD ortam yürütücünüze bağlamak için:**

- 1. Bir ekranı HD ortam yürütücünüze bağlamak için aşağıdakilerden birini yapın:
	- HD ortam yürütücünüzü HDTV veya HDMI monitörünüze bağlamak için bir HDMI kablosu kullanın.

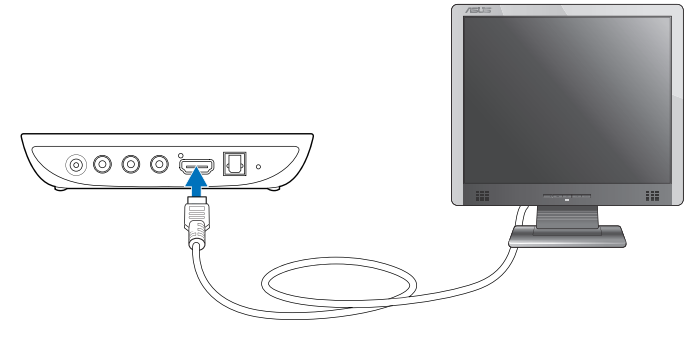

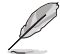

Bölgeye bağlı olarak, HD medya oynatıcı paketine HDMI kablosu dahil edilebilir.

• Verilen kompozit AV kablosunu HD ortam yürütücünüzü standart bir TV'ye bağlamak için kullanın.

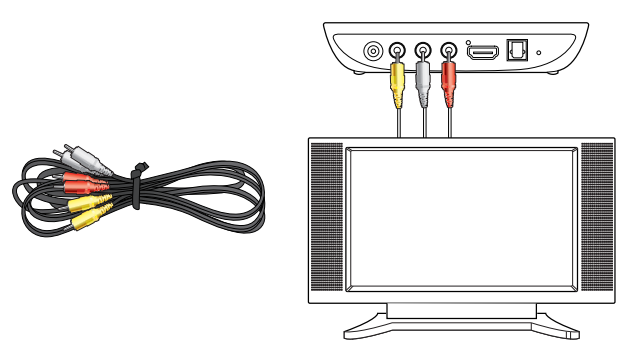

- 2. Bir depolama aygıtını veya bellek kartını HD ortam yürütücünüze bağlamak için aşağıdakilerden birini yapın:
	- HD medya oynatıcınızın ön panelindeki USB bağlantı noktasına taşınabilir sabit disk sürücüsü veya USB flash disk gibi bir USB depolama aygıtı takın.

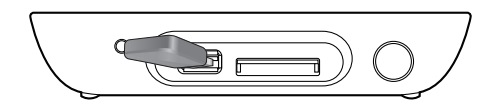

• SD/MMC/MS/xD kartları gibi bir bellek kartını HD ortam yürütücünüzün sağ tarafındaki uygun kart yuvasına takın.

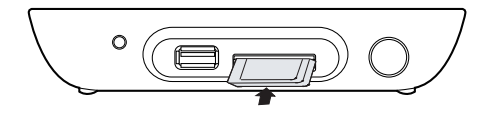

- <span id="page-17-0"></span>3. Ses sisteminizi HD medya oynatıcınıza bağlamak için bir S/PDIF kablosu kullanın.
- 4. HD ortam yürütücüsünün güç kablosunu bir güç kaynağına takın.
- 5. HDTV, TV veya HDMI monitörü açın.
- 6. Bir HDTV veya standart bir TV kullanıyorsanız, HDTV/TV'nizi video moduna ayarlayın.

Bir HDMI monitör kullanıyorsanız, monitörün ekran çözünürlüğünün **HDMI** olarak ayarlandığından emin olun.

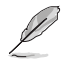

HDMI monitörünüzle birlikte gelen dokümantasyonlara bakın.

## **İlk kez başlatma**

HD ortam yürütücünüzü ilk kez başlatırken, HD ortam yürütücünüzün temel ayarlarını yapılandırırken size kılavuzluk etmek amacıyla bir dizi ekran görüntülenir.

#### **İlk kez başlatmak için:**

- 1. HD ortam yürütücünüzü ve HDTV, TV veya HDMI monitörünüzü açın.
	- Bir HDTV veya standart bir TV kullanıyorsanız, HDTV/TV'nizi video moduna ayarlayın.
	- Bir HDMI monitör kullanıyorsanız, monitörün ekran çözünürlüğünün **HDMI** olarak ayarlandığından emin olun.
- 2. Ayar Sihirbazı görünür. Ayar işlemini tamamlamak için ekrandaki yönergeleri izleyin.

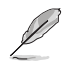

Ekranda dolaşmak için uzaktan kumandayı kullanın.

## <span id="page-18-0"></span>**Bölüm 2 O!PLAY MINI ortam yürütücünüzü kullanma**

## **Ana ekran**

Ana ekran ana seçenekleri içerir: **Movies (Filmler)**, **Photo (Fotoğraflar)**, **Music (Müzik)**, **File Manager (Dosya Yöneticisi)** ve **Setup (Ayar)**.

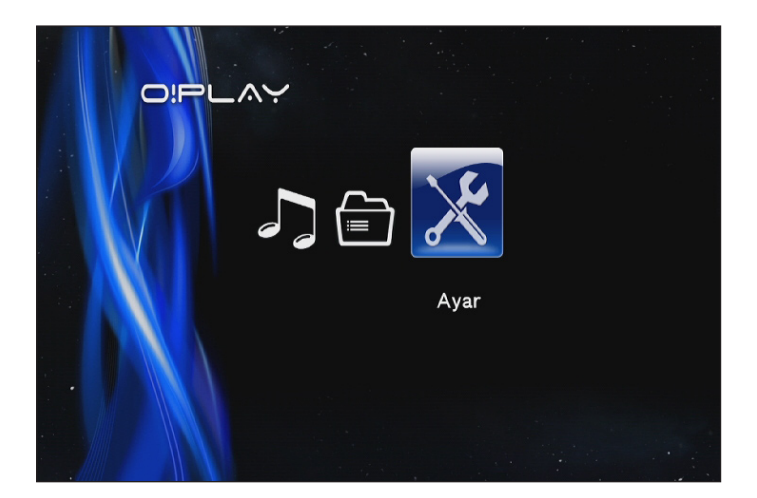

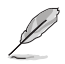

**File Manager (Dosya Yöneticisi)**, depolama aygıtlarınızdaki tüm medya dosyalarınızı görüntülemenizi sağlar.

## <span id="page-19-0"></span>**O!PLAY MINI ayarlarının yapılandırılması**

## **O!PLAY MINI ayarlarını yapılandırmak için:**

1. Ana ekrandan sol/sağ tuşlarına / basarak **Setup (Ayar)**'da  $q$ ezinin, ardından  $\circledR$ .

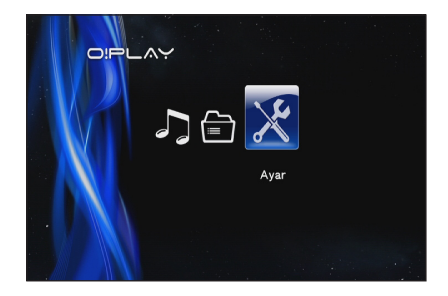

- 2. **System (Sistem)**, **Audio (Ses)**, **Video** ve **Firmware Upgrade (Donanım Yazılımı Yükseltme)** menüleri arasında gezinme için yukarı/aşağı tuşlarına  $\otimes$  /  $\otimes$  basın ve ardından sectiğiniz kategoriyi yapılandırmak için  $\circ$ tuşuna basın.
- 3. Yukarı/aşağı tuşlarına  $\infty$  /  $\infty$  basarak yapılandırmak istediğiniz öğede dolaşın.
- 4. Farklı bir kategoriye geçmek için önceki/sonraki tuslarına  $\mathfrak{B}/\mathfrak{D}$  basın.

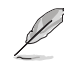

Sayısal bir değeri artırmak/azaltmak için yukarı/aşağı tuşlarını  $\textcircled{x}$  /  $\textcircled{x}$ kullanın.

5. Yapılan değişiklikleri kaydetmek için  $\mathbb{C}$  veya iptal etmek için  $\mathbb{Q}$  öğesine basın.

## <span id="page-20-0"></span>**Bir film oynatma**

## **Uzaktan kumandadaki film kumanda düğmeleri**

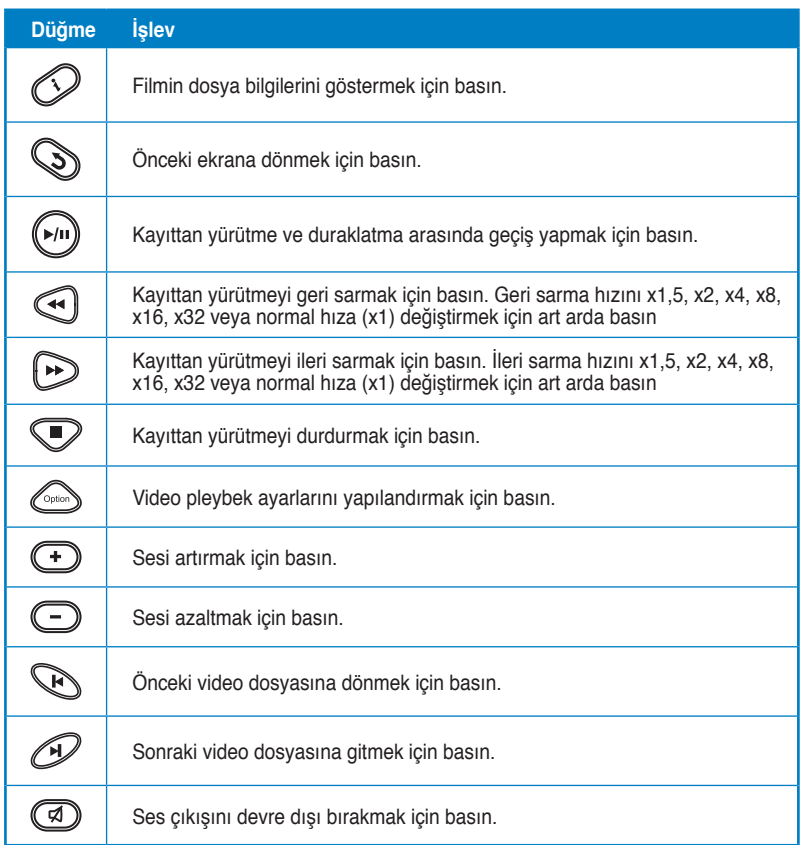

## <span id="page-21-0"></span>**Bir film oynatma**

**Bir film yürütmek için:**

1. Ana ekrandan sol/sağ tuşlarına / basarak **Movies (Filmler)**'de gezinin, ardından tuşuna basın.

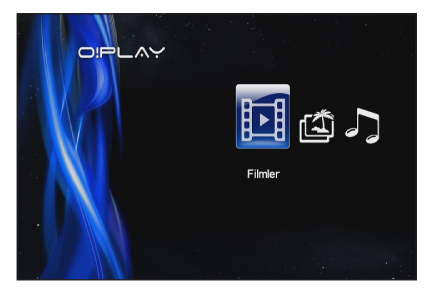

2. Yukarı/aşağı tuşlarını $\infty$  /  $\infty$ , kullanarak video dosyanızın kaynağını seçin, sonra öğesine basın. Oynatmak istediğiniz videoyu bulun.

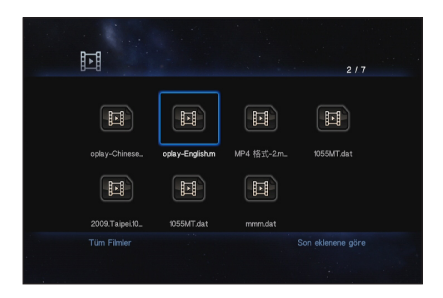

3. Yürütmek istediğiniz filmi bulmak için yukarı/aşağı tuşlarını  $\infty$  /  $\infty$  to kullanın. Filmi yürütmek için <sup>®</sup> veya (m) tuşuna basın. Film efektini seçmek icin Secenek tuşuna basabilirsiniz.

## <span id="page-22-0"></span>**Müzik çalma**

## **Uzaktan kumandadaki müzik kumanda düğmeleri**

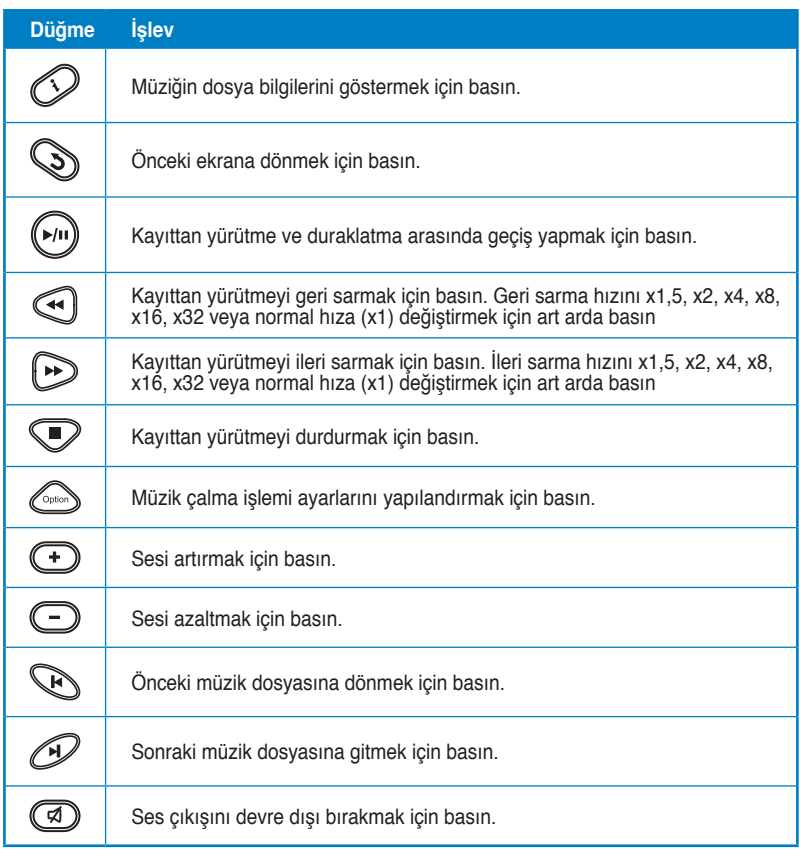

## <span id="page-23-0"></span>**Müzik dosyası çalma**

#### **Bir müzik dosyası çalmak için:**

1. Ana ekrandan sol/sağ tuşlarına / basarak **Music (Müzik)**'de gezinin, ardından **buşuna** basın.

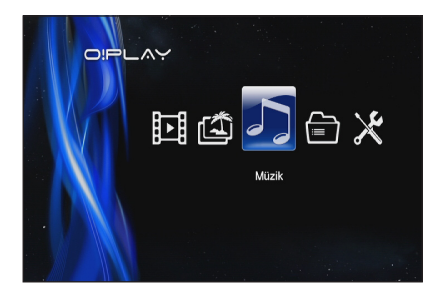

2. Yukarı/asağı tuşlarını  $\infty$  /  $\infty$ kullanarak müzik dosyanızın kaynağını seçin, sonra <sup>CK</sup> öğesine basın.

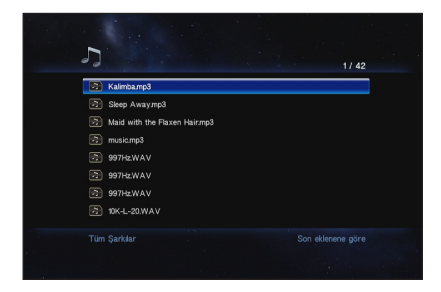

3. Yukarı/aşağı tuşlarını  $\oslash$  /  $\oslash$  kullanarak dinlemek istediğiniz müziği bulun. **W** veya (w) tuşuna basarak müzik yürütün.

## <span id="page-24-0"></span>**Ses pleybek ayarlarının yapılandırılması**

Ses pleybek ayar menüsü **Repeat (Yinele)** seçenekleri ve **Shuffle Loop (Karma Döngü)** gibi ses ayarlarını yapılandırmanıza olanak sağlar.

#### **Ses pleybek ayarlarını yapılandırılmak için:**

- 1. Pleybek sırasında  $\mathbb{C}$  tuşuna basarak ses pleybek ayarı menüsünü başlatın.
- 2. Aşağıdaki yürütme seçeneklerinden birini belirlemek icin, yukarı/asağı tuşlarına  $\infty$  / basın: **Repeat Off (Yineleme Kapalı)**, **Repeat On (Yineleme Açık)**, **Repeat All (Tümünü Yinele)** ve **Shuffle Loop (Karışık**

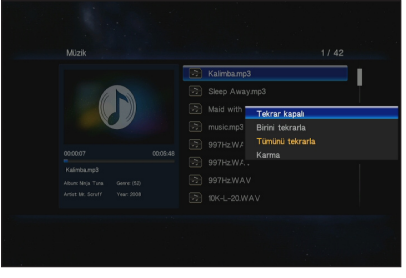

**Yürüt)**. Secimi doğrulamak için, <sup>69</sup> tuşuna basın.

#### **Ayar modundan ses ayarlarını yapılandırmak için:**

- 1. Ana ekrandan sol/sağ tuşlarına  $\mathcal{G}/\mathcal{D}$  basarak **Setup (Ayar)**'da gezinin, ardından  $\circledR$  tuşuna basın.
- 2. Audio (Ses) menüsüne gidin ve ardından aşağıdaki ses modu/ ayarlarından seçim yapmak için yukarı/aşağı tuşlarına  $\mathcal{D}/\mathcal{D}$ basın:
	- **Gece Modu:** gece başkalarını rahatsız etmeden müzik dinlemek isterseniz, bu ayarı seçin.
- **SPOR OVE S / PDIE LPCM**
- **HDMI Çıkışı:** Ses çıkışı, HDMI kablosuyla HD medya oynatıcınıza bağlanmış bir yüksek tanımlamalı harici ekrandan gelecekse bu ayarı seçin.
- **SPDIF Çıkışı:** S/PDIF ses alıcısı için bu ayarı seçin.
- 3. Sectiğiniz ses ayarına ait seceneği göstermek için sağ tuşa  $\Omega$  basın.

## <span id="page-25-0"></span>**Fotoğraf görüntüleme**

## **Uzaktan kumandadaki fotoğraf kumanda düğmeleri**

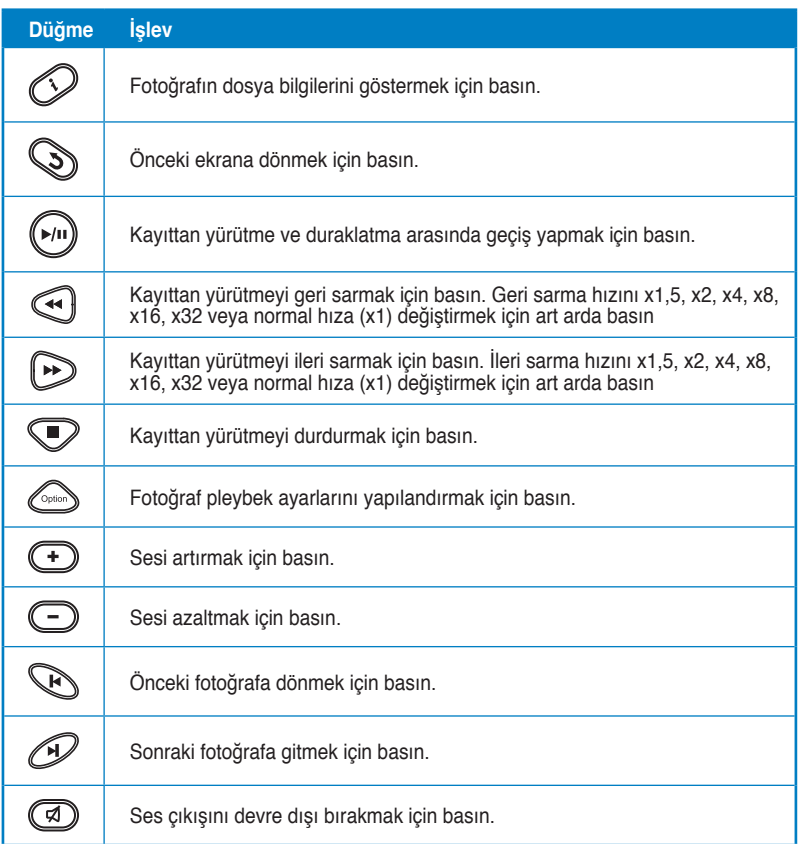

## <span id="page-26-0"></span>**Fotoğraf görüntüleme**

## **Fotoğraf görüntüleme**

**Fotoğrafları görüntülemek için:**

- 1. Ana ekrandan sol/sağ tuşlarına / basarak **Photos (Fotoğraflar)**'de gezinin, ardından  $\mathbb{C}$  tusuna basın.
- 2. Yukarı/aşağı tuşlarını  $\infty$  /  $\infty$ , kullanarak fotoğrafınızın kaynağını seçin, sonra . öğesine basın. Görüntülemek istediğiniz fotoğrafı bulun.
- 3. Fotoğraflara gözatmak için <sup>68</sup> to browse the photos. öğesine bakın. Fotoğrafları slayt gösterisi modunda görüntülemek için öğesine basın.

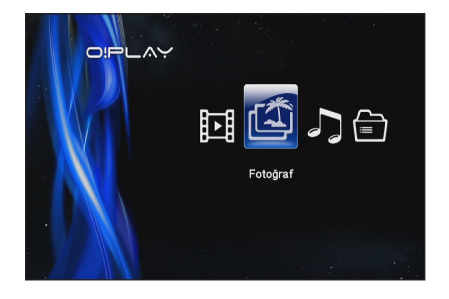

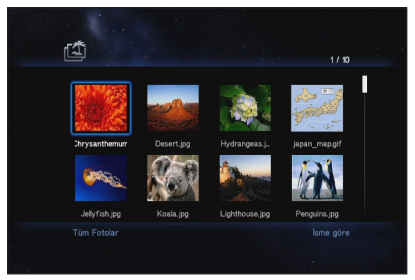

## **Slayt gösterisi modundaki fotoğrafları görüntüleme**

**Slayt gösterisi modundaki fotoğrafları görüntülemek için:**

- 1. Seçili fotoğraf tam ekran görüntülendiğinde, slayt gösterisini başlatmak için uzaktan kumandadaki (w) tuşuna basın. Aynı kaynak klasöründe bulunan fotoğraflar sırayla görüntülenir.
- 2. Slayt gösterisini duraklatmak için  $\mathbb{C}^n$  uşuna basın. Kaynak klasöre geri dönmek için  $\bulletled{P}$  veya  $\bulletled{P}$  tuşuna basın.

## <span id="page-27-0"></span>**Slayt gösterisi için arkaplan müziğini ayarlama**

#### **Slayt gösterisi için arkaplan müziğini ayarlamak için**

- 1. Fotoğrafları görüntülemeden önce, **Music (Müzik)** öğesine gidin ve önce müzik dosyalarını çalın.
- 2. Ana ekrana dönmek için öğesine basın ve sonra fotoğraf slayt gösterisini başlatmak için **Photo (Fotoğraf)** öğesine gidin. Slayt gösterisi arkaplan müziği ile oynatılır.

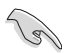

Müzik dosyalarını çalarken  $\textcircled{\tiny\bullet}$  yerine  $\textcircled{\tiny\bullet}$  öğesine basın. Aksi halde, arkaplan müziği çalmaz.

## **Foto pleybek ayarlarının yapılandırılması**

Foto pleybek ayar menüsü foto döndürme, slayt gösterisi zamanı, slayt gösterisi geçiş efekti, Ken Yanma efekti, Yineleme seçenekleri ve Karma döngü gibi foto ayarlarınızı yapılandırmanıza olanak sağlar.

#### **Foto pleybek ayarlarını yapılandırılmak için:**

- 1. Pleybek sırasında  $\binom{C_{\text{pion}}}{\text{q}}$  tusuna basarak foto pleybek ayarı menüsünü başlatın.
- 2. Yapılandırmak istediğiniz işleve gitmek için yukarı/aşağı tuşlarına  $\infty$  /  $\infty$  basın.  $\circledR$  tusuna basarak alt menüye giriş yaparak seçimi onaylayın.
- 3. İstediğiniz seçenekte dolaşın, ardından  $\circledR$  tuşuna basarak kaydedin veya  $\textcircled{x}$  tusuna basarak ayar modunu iptal edin.

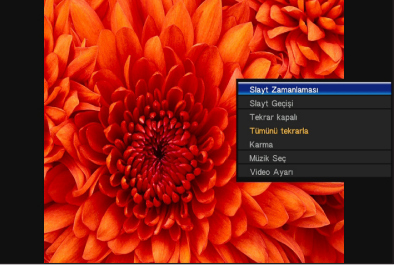

## <span id="page-28-0"></span>**Dosyalarınızı yönetme**

Dosya Yöneticisi, medya dosyalarını **USB** ve **Card Reader (Kart Okuyucu)**'ya göre gözatmanızı sağlayan aygıt yönetimi ve medya dosyası yönetimi sunar.

## **Dosyaları/klasörleri kopyalama**

#### **Dosyaları/klasörleri kopyalamak:**

- 1. Ana ekrandan sol/sağ tuşlarına  $\mathcal{G}/\mathcal{D}$  basarak Movies (Filmler)'de gezinin, ardından <sup>66</sup> tuşuna basın.
- 2. Bu kaynaklardan herhangi birinden kopyalamak istediğiniz dosyayı veya klasörü bulun: **USB** ve **Card Reader (Kart Okuyucu)**.
- 3. basın, ardından **Copy (Kopyala)** basın.
- 4. Kopyalamak istediğiniz dosyayı veya klasörü seçmek için basın.
- 5. Seçimi onaylamak için **izilen basın**.
- 6. Dosyaları/klasörleri içine kopyalamak istediğiniz hedef klasörü veya yeri seçmek için  $\infty$  /  $\infty$  yukarı/aşağı navigasyon düğmelerini kullanın.
- 7. Hedef klasörü veya yeri onaylamak için  $\mathbb{R}$  basın.
- 8. Islem tamamlanana kadar bekleyin, ardından OK basın.

## **Dosyaları/klasörleri yeniden adlandırma**

#### **Dosyaları/klasörleri yeniden adlandırmak:**

- 1. Ana ekrandan sol/sağ tuşlarına  $\mathcal{G}/\mathcal{D}$  basarak Movies (Filmler)'de gezinin, ardından @ tuşuna basın.
- 2. Bu kaynaklardan herhangi birinde bulunan adını değiştirmek istediğiniz dosyayı veya klasörü bulun: **USB** ve **Card Reader (Kart Okuyucu)**.
- 3. basın, ardından **Rename (Yeniden Adlandır)** basın.
- 4. Dosyanızın veya klasörünüzün yeni adını girmek için, sanal klavye üzerinde navigasyon düğmeleriyle dolaşın.
- 5. Yeni adı girdikten sonra, bu yeni dosya veya klasör adını doğrulamak için sanal klavyedeki **OK** (Tamam) düğmesine gidin.

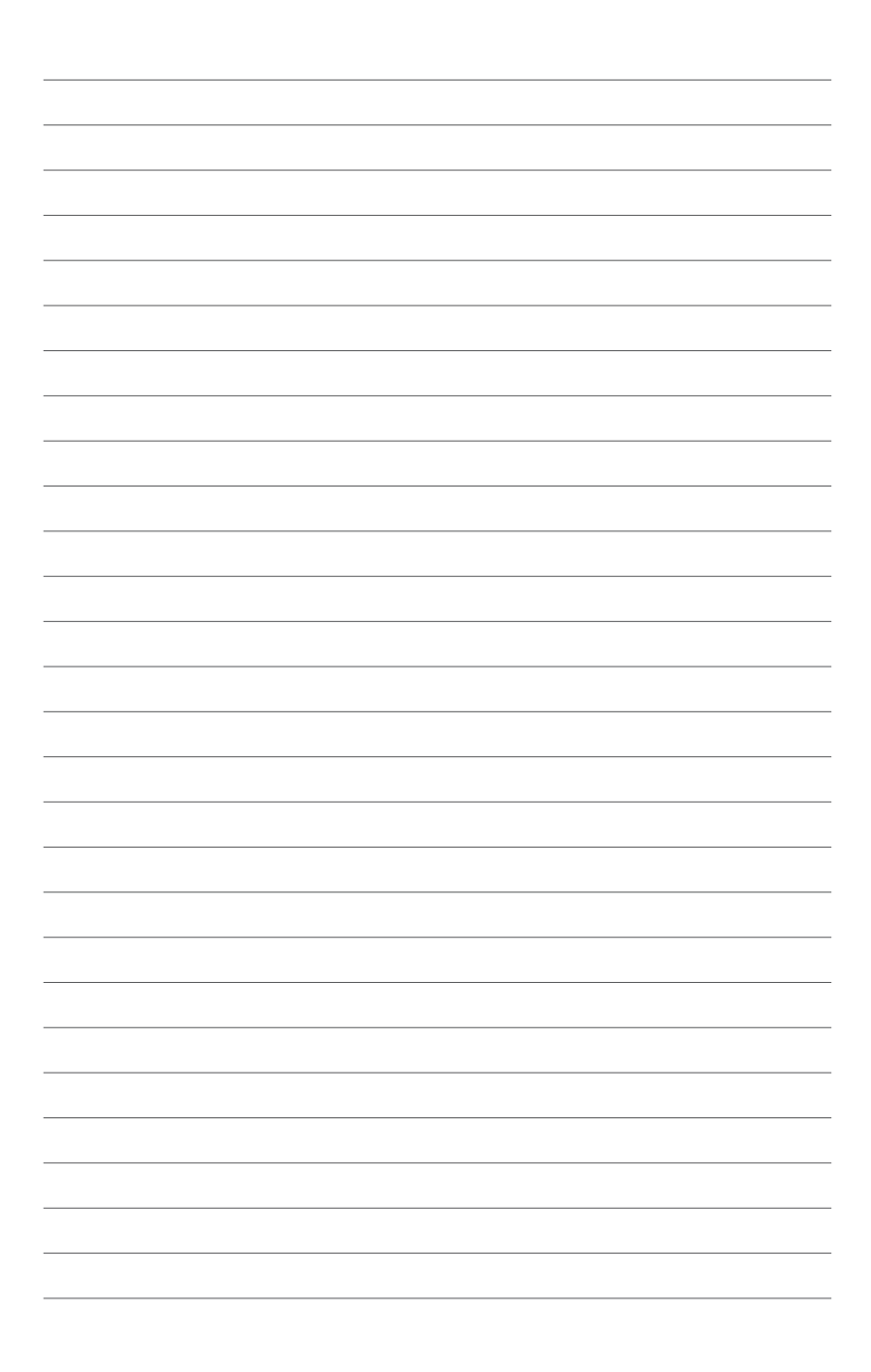

## <span id="page-30-0"></span>**Kapitola 4 Riešenie problémov**

## **Riešenie problémov**

Táto časť uvádza odpovede na niektoré bežné problémy, ktoré sa môžu vyskytnúť pri inštalácii alebo používaní prehrávača ASUS O!PLAY MINI. Tieto problémy vyžadujú jednoduché riešenie, ktoré môžete zrealizovať sami. Pokiaľ sa vyskytnú problémy, ktoré nie sú uvedené v tejto časti, spojte sa s technickou podporou spoločnosti ASUS.

## **Zobrazenie**

- S1. Prehrávač médií nefunguje. Pravdepodobným problémom môže **byť problém so sieťovým adaptérom prehrávača médií.**
	- Sieťový adaptér prehrávača médií možno zaktivoval funkciu ochrany pred preťažením - automatické vypnutie počas stavu preťaženia, ako je nadmerná hodnota prúdu, nadmerná hodnota napätia a nadmerná teplota.
	- Odpojte sieťový adaptér prehrávača médií a počkajte niekoľko minút; až následne opätovne zasuňte sieťový adaptér prehrávača do zásuvky. Opätovne zapnite prehrávač médií.
	- Ak problém stále pretrváva, spojte sa s predajcom.
- **S2. TV obrazovka je bez obrazu a LED indiká�tor nap�ájania prehr�ávača médií nesvieti.**
	- Skontrolujte, či je TV zapnutý.
	- Presvedčte sa, že sieťový adaptér prehrávača médií a sieťová zásuvka sú funkčné.
	- · Presvedčte sa, že zástrčka sieťového adaptéra prehrávača médií je dôkladne zasunutá v zadnom paneli prehrávača a sieťovej zásuvke.
- S3. Pri prvom zapnutí prehrávača médií sa nezobrazí sprievodca **nastavením. TV obrazovka je bez obrazu a LED indikátor napájania prehrávača médií svieti.**
	- Skontrolujte, či je TV zapnutý.
	- Presvedčte sa, že kábel AV/HDMI je správne pripojený k správnym koncovkám, ako na TV, tak aj na prehrávači médií.
	- Presvedčte sa, že TV je prepnutý na správny zdroj videa (vstup AV IN alebo HDMI). Na zmenu zdroja videa možno budete musieť použiť diaľkové ovládanie TV prijímača.
- <span id="page-31-0"></span>• Media player'ınızı kapatın ve tekrar açmadan önce birkaç dakika bekleyin ya da arka paneldeki yeniden başlatma düğmesine basın.
- TV'nizin HDMI çözünürlüğünün 720p, 1080i veya 1080p'yi desteklediğinden emin olun.

## S4. Obrazovka TV bliká a je rozmazaná.

- Presvedčte sa, že kábel AV/HDMI je správne pripojený k správnym koncovkám, ako na TV, tak aj na prehrávači médií.
- Presvedčte sa, že LED indikátor napájania prehrávača médií svieti.
- Presvedčte sa, že nastavenie TV systému vyhovuje systému, ktorý sa používa vo vašej krajine.
- Skontrolujte, �i ste zvolili správnu mo�nosť pre rozlíšenie videa.

## S5. Nedokážem nájsť žiadny zo svojich hudobných, filmových alebo **foto súborov.**

- Presved�te sa, �e mediálny server (ako je pamäťové zariadenie s podporou USB) alebo váš počítač sú zapnuté a že zariadenie nie je v pohotovostnom režime.
- Dosyaların desteklenen dosya biçiminde olduğundan ve zarar görmediğinden emin olun.

## S6. Určité súbory nemožno pomocou prehrávača médií prehrávať.

Prehrávač médií nemusí podporovať formát videa alebo zvuku, ktorý sa používa v súbore. Viac informácií o formátoch médií, ktoré prehrávač médií podporuje nájdete v zhrnutí technických špecifikácií v kapitole 1.

## **S7. Pri vo�be d�jde k prehraniu iba jedného videa/skladby/fotografie. Ako prehrám celý zoznam?**

Pri výbere videa/skladby/fotografie, ktoré sa majú prehrať dôjde stlačením tlačidla OK na diaľkovom ovládaní iba k prehratiu vybraného súboru, zatiaľ čo stlačením tlačidla PLAY/PAUSE (PREHRAŤ/POZASTAVIŤ) dôjde k prehratiu celého zoznamu súborov.

## **Zvuk**

## **S1. Nie je vyd�vaný ž�iadny zvuk.**

- Skontroluite, že hlasitosť na zariadení zábavy nie je v režime stíšenia.
- **Setup (Ayar)** > **Audio (Ses)** gidin ve doğru Dijital Çıkış ayarını etkinleştirdiğinizden emin olun.

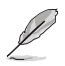

Daha fazla ayrıntı için, **Ses pleybek ayarlarını uyarlama** bölümüne bakın.

<span id="page-32-0"></span>• Çoklu ses kanallarını destekleyen bir video izliyorsanız, uzaktan kumandadaki Option (Secenek) tusuna  $\ll \gg$  basın ve Audio (Ses)'i seçerek gerekli ses kanalının gösterildiğinden emin olun.

## S2. Pri prehrávaní hudobných súborov nepočujem žiadny zvuk.

- Presved�te sa, �e zvukové káble sú správne pripojené.
- Pokiaľ sú zvukové káble pripojené k vášmu TV, kvôli prehrávaniu zvukových súborov musí byť TV zapnutý.
- Pokiaľ sú zvukové kábel pripojené k stereo zariadenie, presvedčte sa. že stereo zariadenie je zapnuté a že ste vybrali správny stereo vstup. Pokiaľ máte problém s výberom správneho zvukového zdroja, pozrite si pokyny dodávané s vašim stereo zariadením.

### S3. Niekoľko z mojich hudobných súborov sa nezobrazí.

Prehrávač médií podporuje najbežnejšie formáty hudobných súborov. Predsa len však existuje takmer nekonečné množstvo bitových rýchlostí a rýchlostí ukážky. Pokiaľ nie je súbor zobrazený na obrazovke, pravdepodobne využíva bitovú rýchlosť alebo rýchlosť ukážky bez podpory. Používajte jedine súbory s podporovanými formátmi, bitovými rýchlosťami a rýchlosťami ukážky.

## **Video**

## **S1. Altyazıyı nasıl yürütebilirim?**

O!PLAY MINI, film altyazısını akıllı bir şekilde algılayıp gösteren özel RightTxT işlevine sahiptir. RightTxT işlevini kapatmak için, **Setup (Kurulum)** > **System (Sistem)** > **RightTxT**'e gidin.

## **Pamäťové zariadenie s podporou USB**

#### S1. Müzik, film veya foto dosyalarımı bulamıyorum.

- USB depolama aygıtınızın (USB Flash/USB HDD ) bekleme modunda olmadığından emin olun.
- Dosyaların desteklenen dosya biçiminde olduğundan emin olun.

## **S2. Prehrá�vač�� médií�� nerozpozná moje pamäťové zariadenie s podporou USB.**

Vaše pamäťové zariadenie s podporou USB nemusí byť zistené kvôli problémom s ovládačom hardvéru, sieťovým káblom alebo dlhšej dobe odozvy systému. Vyskúšajte opätovné pripojenie pamäťového zariadenia s podporou USB a sieťového kábla k prehrávaču médií.

## <span id="page-33-0"></span>**Diaľkové ovládanie**

### S1. Diaľkové ovládanie prehrávača médií nefunguje.

- Skontrolujte správnosť vloženia batérií.
- Batérie sú už možno vybité. Batérie nahraďte novými.
- Presvedčte sa, že trasa medzi diaľkovým ovládaním a prehrávačom médií nie je blokovaná.

## **Aktualizácia mikroprogramového vybavenia**

### **S1. Akú verziu mikroprogramového vybavenia m�m k dispozícii? Ako vykonám jeho aktualizovanie?**

- Yükseltme süreci öncesinde firma yazılımı sürümünü kontrol edin. Eğer firma yazılımı en son sürüm ise, firma yazılımını güncellemeniz gerekecektir.
- **Setup (Ayar)** > **Firmware Upgrade (Bellenim Yükseltmesi)**> **USB upgrade (USB yükseltme)**'na giderek firma yazılımı güncellemesini yapınız.
- **Setup (Ayar)** > **Firmware Upgrade (Bellenim Yükseltmesi)** > **Version Info (Sürüm Bilgisi)**'ne giderek bellenim yazılımını bulun.
- Eğer firma yazılımını yine de güncelleyemiyorsanız, sistemi sıfırlayın ve güncelleme işlemini tekrarlayın.
- Firma yazılımı güncelleme kılavuzu PDF dosyası (güncellenen firma yazılımı klasörüne eklenmiştir) olarak vardır. Ayrıntılı bilgi için **http:// support.asus.com/** adresinden ASUS destek sitesini ziyaret ediniz.
- Eğer ASUS O!PLAY MINI aygıtı kapanmışsa veya yazılım kurulumu sırasında gücü kesilmişse, güncelleme başarısız olacaktır. Eğer ASUS O!PLAY MINI açılmayacaksa, aygıtı yeniden başlatmanız gerekecektir. Bu işlem aygıtı varsayılan ayarlara geri yükleyecektir. Firma yazılımı güncellemesi bu noktada yenilenebilir.

## **Chyba prevádzky/funkcie**

## S1. Prevádzka/funkcia môjho prehrávača HD médií zlyhala. Ne **yapabilirim?**

- Odpojte adaptér striedavého prúdu od zdroja napájania a opätovne ho pripojte.
- Uçlu nesneyi kullanarak, arka panelde bulunan sıfırla düğmesine basın.
- Pokiaľ rovnaký problém naďalej pretrváva, spojte sa s technickou podporou spoločnosti ASUS.

#### <span id="page-34-0"></span>**S2. Ana ekrandan Film, Müzik veya Fotoğraf ekranına girmek neden uzun sürüyor?**

Yeni bir USB depolama aygıtı, sabit disk sürücüsü veya bellek kartı bağladığınızda, HD medya oynatıcınız bu aygıtlarda depolanan dosyaları dosya tarih damgasına göre otomatik olarak tarar ve indeksler. Bu, Ana ekrandan **Movies (Film)**, **Music (Müzik)** veya **Photo (Fotoğraf)** ekranına hızlı bir şekilde girmenizi önler.

İndeksleme işlevini devredışı bırakmak ve **Movies (Film)**, **Music (Müzik)** veya **Photo (Fotoğraf)** ekranına hızlı bir şekilde girmek için, Durdur tuşuna basın ve aygıtlarınızdaki tüm medya dosyalarına gözatmak için **File Manager (Dosya Yöneticisi)**'ne gidin.

Otomatik tarama işlevini devredışı bırakmak için, **Setup (Kurulum)** > **System (Sistem)** > **Scan Storage (Depolamayı Tara)** > **Auto Scan Off (Otomatik Tarama Kapalı)**'ya gidin.

### **S3. Dosyanın kopyalama zamanı doğru değil.**

Medya oynatıcınızın dosya kopyalama işlevini kullandığınızda, dosyanın medya oynatıcınıza kopyalandığı doğru zamanı kaydetmeyebilir ve göstermeyebilir.

## **Ek bilgiler**

#### **HD ortam yürütücüsü hakkında daha fazla bilgiyi nerede bulabilirim?**

• **Yardım CD'deki Kullanma Kılavuzu**

HD ortam yürütücünüzün özelliklerini kullanmak hakkında daha fazla ayrıntı için, yardım CD'sinde bulunan kullanım kılavuzuna bakın.

#### • **ASUS Destek sitesi**

En güncel ürün yazılımları, sürücüleri ve yardımcı programları **http:// support.asus.com** adresindeki ASUS Destek sitesinden indirin.

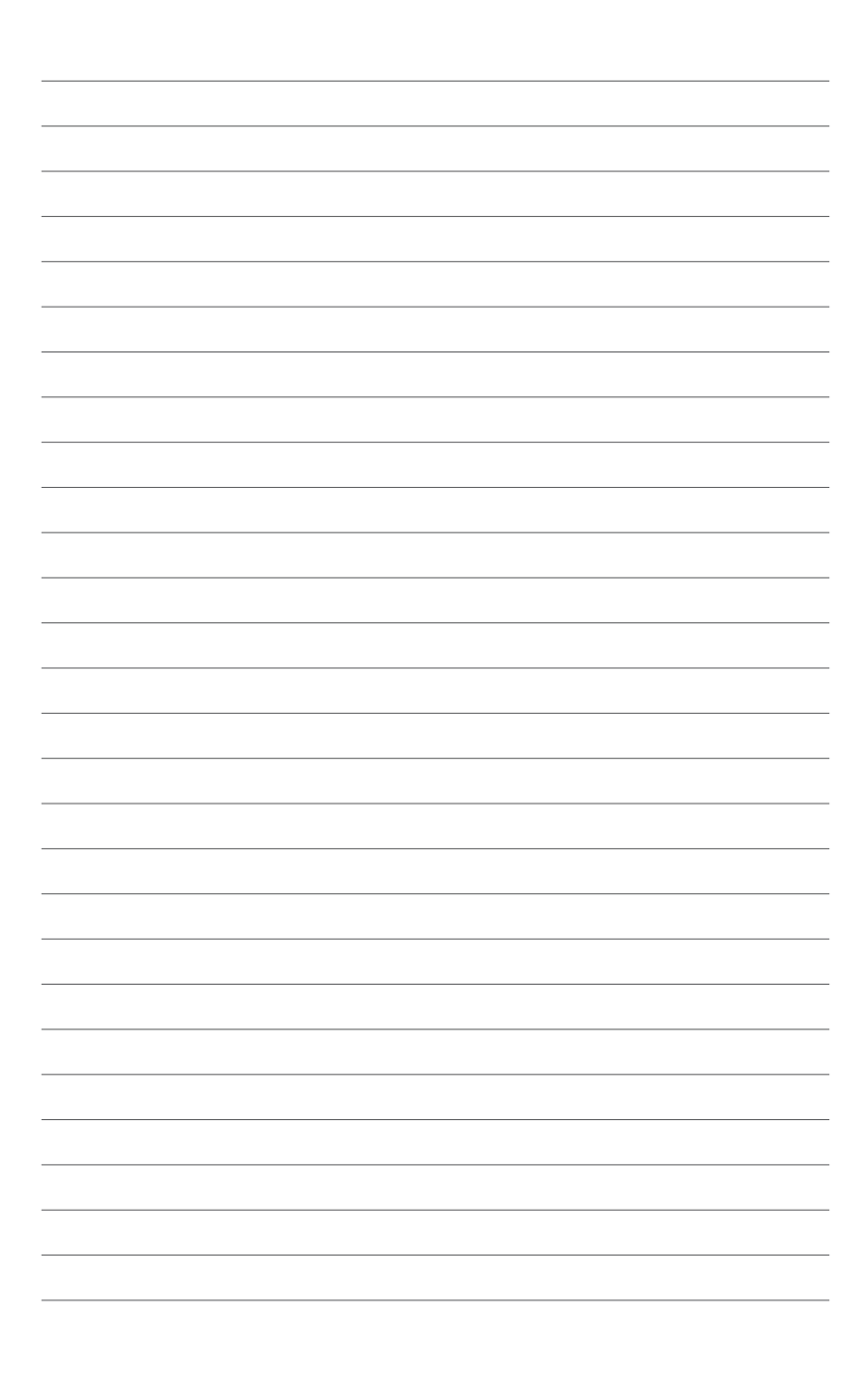

## <span id="page-36-0"></span>**Ekler**

## **Uyarılar**

## **REACH**

Complying with the REACH (Registration, Evaluation, Authorisation, and Restriction of Chemicals) regulatory framework, we published the chemical substances in our products at ASUS REACH website at **http://csr.asus.com/ english/index.aspx**.

## **Federal Communications Commission Statement**

This device complies with Part 15 of the FCC Rules. Operation is subject to the following two conditions:

- This device may not cause harmful interference.
- This device must accept any interference including interference that may cause undesired operation.

This equipment has been tested and found to comply with the limits for a Class B digital device, pursuant to Part 15 of the FCC Rules. These limits are designed to provide reasonable protection against harmful interference in a residential installation. This equipment generates, uses and can radiate radio frequency energy and, if not installed and used in accordance with manufacturer's instructions, may cause harmful interference to radio communications. However, there is no guarantee that interference will not occur in a particular installation. If this equipment does cause harmful interference to radio or television reception, which can be determined by turning the equipment off and on, the user is encouraged to try to correct the interference by one or more of the following measures:

- Reorient or relocate the receiving antenna.
- Increase the separation between the equipment and receiver.
- Connect the equipment to an outlet on a circuit different from that to which the receiver is connected.
- Consult the dealer or an experienced radio/TV technician for help.

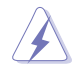

Any changes or modifications to this unit not expressly approved by the party responsible for compliance could void the user's authority to operate this equipment.

## <span id="page-37-0"></span>**Canadian Department of Communications Statement**

This digital device does not exceed the Class B limits for radio noise emissions from digital device set out in the Radio Interference Regulations of the Canadian Department of Communications.

This class B digital device complies with Canadian ICES-003.

## **GNU General Public License**

## **Licensing information**

This product includes copyrighted third-party software licensed under the terms of the GNU General Public License. Please see The GNU General Public License for the exact terms and conditions of this license. We include a copy of the GPL with every CD shipped with our product. All future firmware updates will also be accompanied with their respective source code. Please visit our web site for updated information. Note that we do not offer direct support for the distribution.

### **GNU GENERAL PUBLIC LICENSE**

Version 2, June 1991

Copyright (C) 1989, 1991 Free Software Foundation, Inc.

59 Temple Place, Suite 330, Boston, MA 02111-1307 USA

Everyone is permitted to copy and distribute verbatim copies of this license document, but changing it is not allowed.

#### **Preamble**

The licenses for most software are designed to take away your freedom to share and change it. By contrast, the GNU General Public License is intended to guarantee your freedom to share and change free software--to make sure the software is free for all its users. This General Public License applies to most of the Free Software Foundation's software and to any other program whose authors commit to using it. (Some other Free Software Foundation software is covered by the GNU Library General Public License instead.) You can apply it to your programs, too.

When we speak of free software, we are referring to freedom, not price. Our General Public Licenses are designed to make sure that you have the freedom to distribute copies of free software (and charge for this service if you wish), that you receive source code or can get it if you want it, that you can change the software or use pieces of it in new free programs; and that you know you can do these things.

To protect your rights, we need to make restrictions that forbid anyone to deny you these rights or to ask you to surrender the rights. These restrictions translate to certain responsibilities for you if you distribute copies of the software, or if you modify it.

For example, if you distribute copies of such a program, whether gratis or for a fee, you must give the recipients all the rights that you have. You must make sure that they, too, receive or can get the source code. And you must show them these terms so they know their rights.

We protect your rights with two steps: (1) copyright the software, and (2) offer you this license which gives you legal permission to copy, distribute and/or modify the software.

Also, for each author's protection and ours, we want to make certain that everyone understands that there is no warranty for this free software. If the software is modified by someone else and passed on, we want its recipients to know that what they have is not the original, so that any problems introduced by others will not reflect on the original authors' reputations.

Finally, any free program is threatened constantly by software patents. We wish to avoid the danger that redistributors of a free program will individually obtain patent licenses, in effect making the program proprietary. To prevent this, we have made it clear that any patent must be licensed for everyone's free use or not licensed at all.

The precise terms and conditions for copying, distribution and modification follow.

#### **Terms & conditions for copying, distribution, & modification**

0. This License applies to any program or other work which contains a notice placed by the copyright holder saying it may be distributed under the terms of this General Public License. The "Program", below, refers to any such program or work, and a "work based on the Program" means either the Program or any derivative work under copyright law: that is to say, a work containing the Program or a portion of it, either verbatim or with modifications and/or translated into another language. (Hereinafter, translation is included without limitation in the term "modification".) Each licensee is addressed as "you".

Activities other than copying, distribution and modification are not covered by this License; they are outside its scope. The act of running the Program is not restricted, and the output from the Program is covered only if its contents constitute a work based on the Program (independent of having been made by running the Program). Whether that is true depends on what the Program does.

1. You may copy and distribute verbatim copies of the Program's source code as you receive it, in any medium, provided that you conspicuously and appropriately publish on each copy an appropriate copyright notice and disclaimer of warranty; keep intact all the notices that refer to this License and to the absence of any warranty; and give any other recipients of the Program a copy of this License along with the Program.

You may charge a fee for the physical act of transferring a copy, and you may at your option offer warranty protection in exchange for a fee.

2. You may modify your copy or copies of the Program or any portion of it, thus forming a work based on the Program, and copy and distribute such modifications or work under the terms of Section 1 above, provided that you also meet all of these conditions:

a) You must cause the modified files to carry prominent notices stating that you changed the files and the date of any change.

b) You must cause any work that you distribute or publish, that in whole or in part contains or is derived from the Program or any part thereof, to be licensed as a whole at no charge to all third parties under the terms of this License.

c) If the modified program normally reads commands interactively when run, you must cause it, when started running for such interactive use in the most ordinary way, to print or display an announcement including an appropriate copyright notice and a notice that there is no warranty (or else, saying that you provide a warranty) and that users may redistribute the program under these conditions, and telling the user how to view a copy of this License. (Exception: if the Program itself is interactive but does not normally print such an announcement, your work based on the Program is not required to print an announcement.)

These requirements apply to the modified work as a whole. If identifiable sections of that work are not derived from the Program, and can be reasonably considered independent and separate works in themselves, then this License, and its terms, do not apply to those sections when you distribute them as separate works. But when you distribute the same sections as part of a whole which is a work based on the Program, the distribution of the whole must be on the terms of this License, whose permissions for other licensees extend to the entire whole, and thus to each and every part regardless of who wrote it.

Thus, it is not the intent of this section to claim rights or contest your rights to work written entirely by you; rather, the intent is to exercise the right to control the distribution of derivative or collective works based on the Program.

In addition, mere aggregation of another work not based on the Program with the Program (or with a work based on the Program) on a volume of a storage or distribution medium does not bring the other work under the scope of this License.

3. You may copy and distribute the Program (or a work based on it, under Section 2) in object code or executable form under the terms of Sections 1 and 2 above provided that you also do one of the following:

a) Accompany it with the complete corresponding machine-readable source code, which must be distributed under the terms of Sections 1 and 2 above on a medium customarily used for software interchange; or,

b) Accompany it with a written offer, valid for at least three years, to give any third party, for a charge no more than your cost of physically performing source distribution, a complete machine-readable copy of the corresponding source code, to be distributed under the terms of Sections 1 and 2 above on a medium customarily used for software interchange; or,

c) Accompany it with the information you received as to the offer to distribute corresponding source code. (This alternative is allowed only for noncommercial distribution and only if you received the program in object code or executable form with such an offer, in accord with Subsection b above.)

The source code for a work means the preferred form of the work for making modifications to it. For an executable work, complete source code means all the source code for all modules it contains, plus any associated interface definition files, plus the scripts used to control compilation and installation of the executable. However, as a special exception, the source code distributed need not include anything that is normally distributed (in either source or binary form) with the major components (compiler, kernel, and so on) of the operating system on which the executable runs, unless that component itself accompanies the executable.

If distribution of executable or object code is made by offering access to copy from a designated place, then offering equivalent access to copy the source code from the same place counts as distribution of the source code, even though third parties are not compelled to copy the source along with the object code.

4. You may not copy, modify, sublicense, or distribute the Program except as expressly provided under this License. Any attempt otherwise to copy, modify, sublicense or distribute the Program is void, and will automatically terminate your rights under this License. However, parties who have received copies, or rights, from you under this License will not have their licenses terminated so long as such parties remain in full compliance.

- 5. You are not required to accept this License, since you have not signed it. However, nothing else grants you permission to modify or distribute the Program or its derivative works. These actions are prohibited by law if you do not accept this License. Therefore, by modifying or distributing the Program (or any work based on the Program), you indicate your acceptance of this License to do so, and all its terms and conditions for copying, distributing or modifying the Program or works based on it.
- 6. Each time you redistribute the Program (or any work based on the Program), the recipient automatically receives a license from the original licensor to copy, distribute or modify the Program subject to these terms and conditions. You may not impose any further restrictions on the recipients' exercise of the rights granted herein. You are not responsible for enforcing compliance by third parties to this License.
- 7. If, as a consequence of a court judgment or allegation of patent infringement or for any other reason (not limited to patent issues), conditions are imposed on you (whether by court order, agreement or otherwise) that contradict the conditions of this License, they do not excuse you from the conditions of this License. If you cannot distribute so as to satisfy simultaneously your obligations under this License and any other pertinent obligations, then as a consequence you may not distribute the Program at all. For example, if a patent license would not permit royalty-free redistribution of the Program by all those who receive copies directly or indirectly through you, then the only way you could satisfy both it and this License would be to refrain entirely from distribution of the Program.

If any portion of this section is held invalid or unenforceable under any particular circumstance, the balance of the section is intended to apply and the section as a whole is intended to apply in other circumstances.

It is not the purpose of this section to induce you to infringe any patents or other property right claims or to contest validity of any such claims; this section has the sole purpose of protecting the integrity of the free software distribution system, which is implemented by public license practices. Many people have made generous contributions to the wide range of software distributed through that system in reliance on consistent application of that system; it is up to the author/donor to decide if he or she is willing to distribute software through any other system and a licensee cannot impose that choice.

This section is intended to make thoroughly clear what is believed to be a consequence of the rest of this License.

8. If the distribution and/or use of the Program is restricted in certain countries either by patents or by copyrighted interfaces, the original copyright holder who places the Program under this License may add an explicit geographical distribution limitation excluding those countries, so that distribution is permitted only in or among countries not thus excluded. In such case, this License incorporates the limitation as if written in the body of this License.

9. The Free Software Foundation may publish revised and/or new versions of the General Public License from time to time. Such new versions will be similar in spirit to the present version, but may differ in detail to address new problems or concerns.

Each version is given a distinguishing version number. If the Program specifies a version number of this License which applies to it and "any later version", you have the option of following the terms and conditions either of that version or of any later version published by the Free Software Foundation. If the Program does not specify a version number of this License, you may choose any version ever published by the Free Software Foundation.

10. If you wish to incorporate parts of the Program into other free programs whose distribution conditions are different, write to the author to ask for permission. For software which is copyrighted by the Free Software Foundation, write to the Free Software Foundation; we sometimes make exceptions for this. Our decision will be guided by the two goals of preserving the free status of all derivatives of our free software and of promoting the sharing and reuse of software generally.

#### **NO WARRANTY**

- 11 BECAUSE THE PROGRAM IS LICENSED FREE OF CHARGE, THERE IS NO WARRANTY FOR THE PROGRAM, TO THE EXTENT PERMITTED BY APPLICABLE LAW. EXCEPT WHEN OTHERWISE STATED IN WRITING THE COPYRIGHT HOLDERS AND/OR OTHER PARTIES PROVIDE THE PROGRAM "AS IS" WITHOUT WARRANTY OF ANY KIND, EITHER EXPRESSED OR IMPLIED, INCLUDING, BUT NOT LIMITED TO, THE IMPLIED WARRANTIES OF MERCHANTABILITY AND FITNESS FOR A PARTICULAR PURPOSE. THE ENTIRE RISK AS TO THE QUALITY. AND PERFORMANCE OF THE PROGRAM IS WITH YOU. SHOULD THE PROGRAM PROVE DEFECTIVE, YOU ASSUME THE COST OF ALL NECESSARY SERVICING, REPAIR OR CORRECTION.
- 12 IN NO EVENT UNLESS REQUIRED BY APPLICABLE LAW OR AGREED TO IN WRITING WILL ANY COPYRIGHT HOLDER, OR ANY OTHER PARTY WHO MAY MODIFY AND/OR REDISTRIBUTE THE PROGRAM AS PERMITTED ABOVE, BE LIABLE TO YOU FOR DAMAGES, INCLUDING ANY GENERAL, SPECIAL, INCIDENTAL OR CONSEQUENTIAL DAMAGES ARISING OUT OF THE USE OR INABILITY TO USE THE PROGRAM (INCLUDING BUT NOT LIMITED TO LOSS OF DATA OR DATA BEING RENDERED INACCURATE OR LOSSES SUSTAINED BY YOU OR THIRD PARTIES OR A FAILURE OF THE PROGRAM TO OPERATE WITH ANY OTHER PROGRAMS), EVEN IF SUCH HOLDER OR OTHER PARTY HAS BEEN ADVISED OF THE POSSIBILITY OF SUCH DAMAGES.

#### **END OF TERMS AND CONDITIONS**

## <span id="page-43-0"></span>**ASUS iletişim bilgileri**

## **ASUSTeK COMPUTER INC.**

**Telefon** Faks Web sitesi

5 Li-Te Road, Peitou, Taipei, Taiwan 11259<br>+886-2-2894-3447 +886-2-2890-7798 E-posta<br>Web sitesi **by the control of the sitesi** www.asus.com.tw

#### **Teknik Destek**

Telefon Cevrimici destek support.asus.com

+86-21-38429911

## **ASUS COMPUTER INTERNATIONAL (Amerika**

Telefon Faks Web sitesi 800 Corporate Way, Fremont, CA 94539, USA<br>+1-510-739-3777  $+1.510 - 608 - 4555$ usa.asus.com

### **Teknik Destek**

Telefon +1-812-282-2787 Destek faksı +1-812-284-0883 Cevrimici destek **kanalisis** support.asus.com

## **ASUS COMPUTER GmbH (Almanya ve Avusturya**

Web site<br>
Online contact<br>
Online contact<br>
Www.asus.de

Address **Harkort Str. 21-23, D-40880 Ratingen, Germany**<br>Fax +49-2102-959911 Fax +49-2102-959911<br>Web site www.asus.de www.asus.de/sales.

#### **Teknik Destek**

Bileşen Telefonu u� Sistem/Dizüstü/Eee/LCD Telefon <br>Destek Faksı nabibiti 149-2102-9599-11 Destek Faksı Cevrimici destek bere kurdisi support.asus.com

**\* Bir Almanya sabit hattından arama 0.14 Euro/dakika; cep telefonundan arama 0.42 Euro/dakika.**